###A comparison of Wav2Vec 2.0 and humans in handling frequency shifted speech: A Qualitative Analysis This Colab notebook presents an analysis of speech manipulations using the Wav2Vec2.0 model and evaluates its performance using evaluation metrics. The research is conducted as part of a bachelor thesis, aiming to investigate the robustness of the model in the presence of various speech manipulations. The notebook demonstrates the tokenization of audio signals and the application of manipulations such as masking and shifting. It feeds the manipulated signals to the model for transcription prediction and calculates evaluation metrics like Word Error Rate (WER) by comparing the predicted transcriptions with a reference. The obtained transcriptions, WER values, and relevant metrics provide insights into the model's accuracy and performance in different speech manipulation scenarios. This work contributes to the understanding of the Wav2Vec2.0 model's applicability in real-world speech processing tasks and serves as a valuable resource for researchers and practitioners in the field of automatic speech recognition.

Nilansha Dargan 13130366

Installing and Importing

In [ ]:

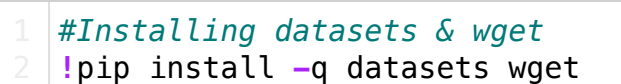

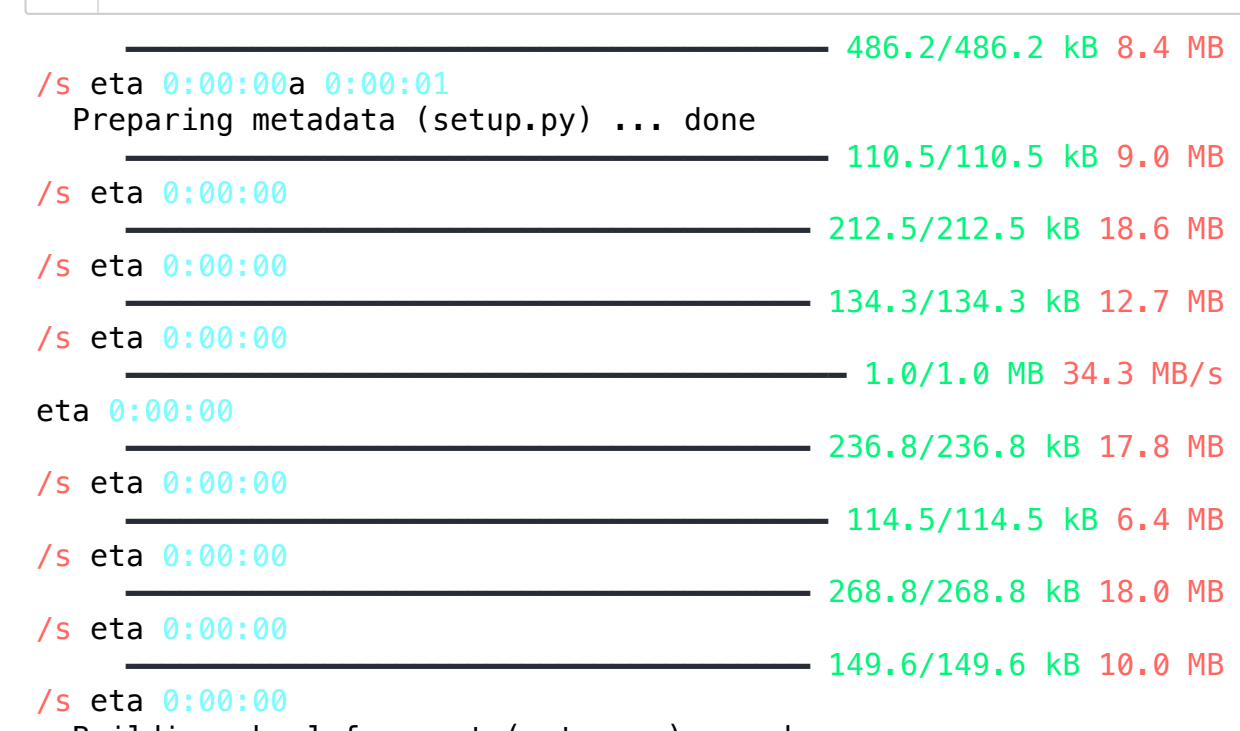

Building wheel for wget (setup.py) ... done

In [ ]: In [ ]: In [ ]: ━━━━━━━━━━━━━━━━━━━━━━━━━━━━━━━━━━━━━━━━ 7.2/7.2 MB 44.6 MB/s eta 0:00:00 ━━━━━━━━━━━━━━━━━━━━━━━━━━━━━━━━━━━━━━━━ 7.8/7.8 MB 32.7 MB/s eta 0:00:00 ━━━━━━━━━━━━━━━━━━━━━━━━━━━━━━━━━━━━━━━━ 1.3/1.3 MB 61.7 MB/s eta 0:00:00 Cloning into 'pycochleagram'... remote: Enumerating objects: 468, done. remote: Total 468 (delta 0), reused 0 (delta 0), pack-reused 468 Receiving objects: 100% (468/468), 4.62 MiB | 11.02 MiB/s, done. Resolving deltas: 100% (241/241), done. running install /usr/local/lib/python3.10/dist-packages/setuptools/\_distutils/cm d.py:66: SetuptoolsDeprecationWarning: setup.py install is depre cated. !! \*\*\*\*\*\*\*\*\*\*\*\*\*\*\*\*\*\*\*\*\*\*\*\*\*\*\*\*\*\*\*\*\*\*\*\*\*\*\*\*\*\*\*\*\*\*\*\*\*\*\*\*\*\*\*\* \*\*\*\*\*\*\*\*\*\*\*\*\*\*\*\*\*\*\*\*\*\*\*\* Please avoid running ``setup.py`` directly. Instead, use pypa/build, pypa/installer, pypa/build or other standards-based tools.  [See https://blog.ganssle.io/articles/2021/10/setup-py-de](https://blog.ganssle.io/articles/2021/10/setup-py-deprecated.html) precated.html (https://blog.ganssle.io/articles/2021/10/setup-py -deprecated.html) for details. *#Installing Transformers* **!**pip install **-**q transformers *#Importing important libraries and Adolfi(2023) available code* **import** wget **import** os **if not** os.path.exists('pycochleagram'): **!**git clone https:**//**github.com**/**mcdermottLab**/**pycochleagram os.chdir('pycochleagram') **!**python setup.py install **if not** os.path.exists('manipulations.py'): wget.download('https://gitfront.io/r/fedeadolfi/b8d002dbffa6392bbe8d1793e2ea5d66a8e209ac/asr-vs-humans/raw/manipulations.py' **if not** os.path.exists('analyses.py'): wget.download('https://gitfront.io/r/fedeadolfi/b8d002dbffa6392bbe8d1793e2ea5d66a8e209ac/asr-vs-humans/raw/analyses.py' **from** datasets **import** load\_dataset, get\_dataset\_config\_names, get\_dataset\_split\_names **import** IPython.display **as** ipd **from** IPython.display **import** Audio **from** manipulations **import \* from** analyses **import \***

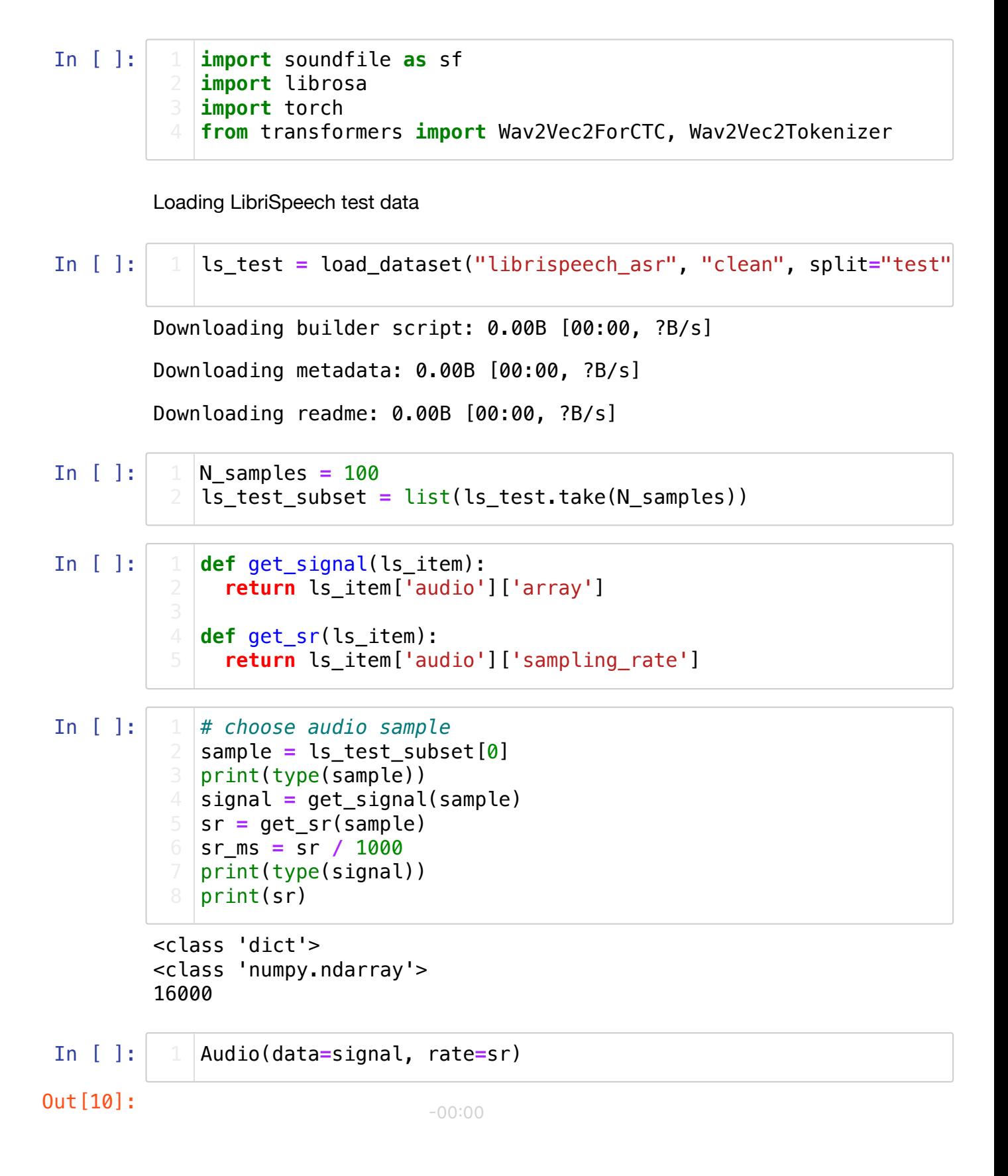

Using the model: Wav2Vec2.0

In [ ]: In  $[$   $]$ : Downloading (...)olve/main/vocab.json: 0%| | 0.00/291 [00 :00<?, ?B/s] Downloading (…)okenizer\_config.json: 0%| | 0.00/163 [00 :00<?, ?B/s] Downloading (…)cial\_tokens\_map.json: 0%| | 0.00/85.0 [0 0:00<?, ?B/s] Downloading (…)lve/main/config.json: 0.00B [00:00, ?B/s] The tokenizer class you load from this checkpoint is not the same type as the class this function is called from. It may result in u nexpected tokenization. The tokenizer class you load from this checkpoint is 'Wav2Vec2CTCT okenizer'. The class this function is called from is 'Wav2Vec2Tokenizer'. /usr/local/lib/python3.10/dist-packages/transformers/models/wav2ve c2/tokenization\_wav2vec2.py:792: FutureWarning: The class `Wav2Vec 2Tokenizer` is deprecated and will be removed in version 5 of Tran sformers. Please use `Wav2Vec2Processor` or `Wav2Vec2CTCTokenizer` instead. warnings.warn( Downloading model.safetensors: 0%| | 0.00/378M [00:00<? , ?B/s] Some weights of Wav2Vec2ForCTC were not initialized from the model checkpoint at facebook/wav2vec2-base-960h and are newly initialize d: ['wav2vec2.masked\_spec\_embed'] You should probably TRAIN this model on a down-stream task to be a ble to use it for predictions and inference. # Create an instance of the Wav2Vec2Tokenizer class and load th tokenizer = Wav2Vec2Tokenizer.from pretrained("facebook/wav2vec # Create an instance of the Wav2Vec2ForCTC class and load the m model = Wav2Vec2ForCTC.from\_pretrained("facebook/wav2vec2-base-# Tokenize the audio signal using the tokenizer and convert it input\_values **=** tokenizer(signal, return\_tensors**=**"pt").input\_values # Pass the input values through the Wav2Vec2 model to get the l logits **=** model(input\_values).logits # Find the predicted token ids by taking the argmax along the l predicted\_ids **=** torch.argmax(logits, dim**=-**1) *# Decode the predicted token ids into text using the tokenizer and extract the first (and only) sequence* text **=** tokenizer.batch\_decode(predicted\_ids)[0]

In [ ]: *#Original audio as input* text

Out[13]: 'CONCORD RETURNED TO ITS PLACE AMIDST THE TENTS'

### Repackaging

```
In [ ]:
             #@title Redefined timewarp function
             def my_timewarp(signal, stretch_factor):
               hop len = 512 n_fft = 1024
                power = None # if None, the complex spectrogram is returned
                _spectrogram = torchaudio.transforms.Spectrogram(
                     n_fft=n_fft,
                     win_length=None,
                     hop_length=hop_len,
                     power=power,
                     center=True,
                     pad_mode="reflect",
             \overline{\phantom{a}} _timestretch = torchaudio.transforms.TimeStretch(
                     hop_length=hop_len, n_freq=513, fixed_rate=stretch_factor 
                     )
                _magnitude = lambda arr: torch.abs(arr)
                ###
                _griffinlim = torchaudio.transforms.GriffinLim(
                     n_iter=32,
                     n_fft=n_fft,
                     win_length=None,
                     hop_length=hop_len,
                     power=1.0,
             \overline{\phantom{a}} return _griffinlim(_magnitude(_timestretch(_spectrogram((torch
```
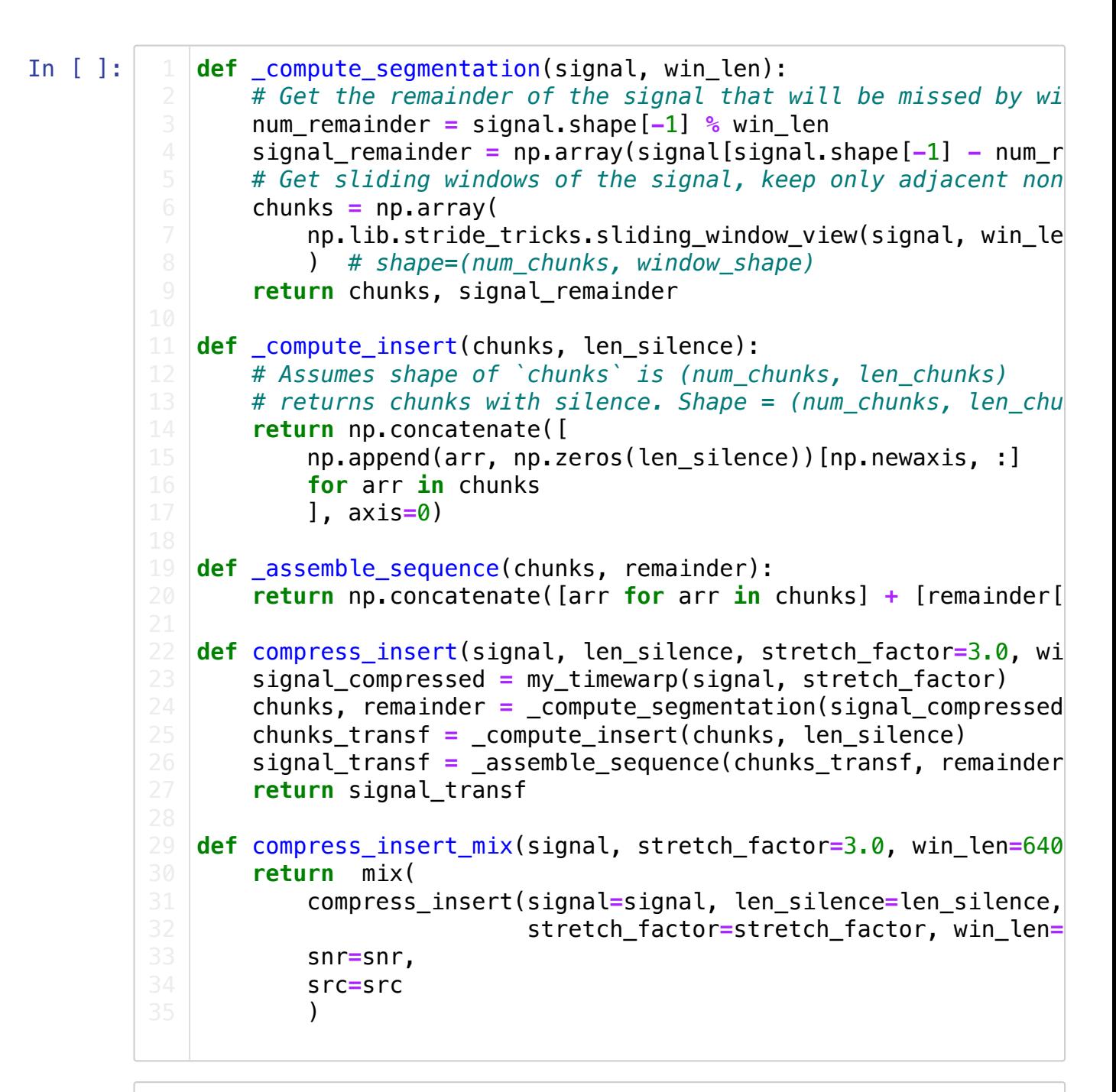

In [ ]:

```
#Changing the number of samples in which silence is added
len_silence_list = [1280, 1067, 914, 800, 711, 640, 582, 533, 4
#Creating list of manipulated audios
cimed_list = []
#Manipulating audios with different silence length
for length in len_silence_list:
   cimed = compress_insert_mix(signal,
                              stretch_factor= 2.0,
                              win_len=640,
                             snr=1.0,
                             len_silence= length,
                              src=None)
   print(length)
   ipd.display(Audio(data=cimed, rate=sr))
   cimed_list.append(cimed)
```

```
1280
```
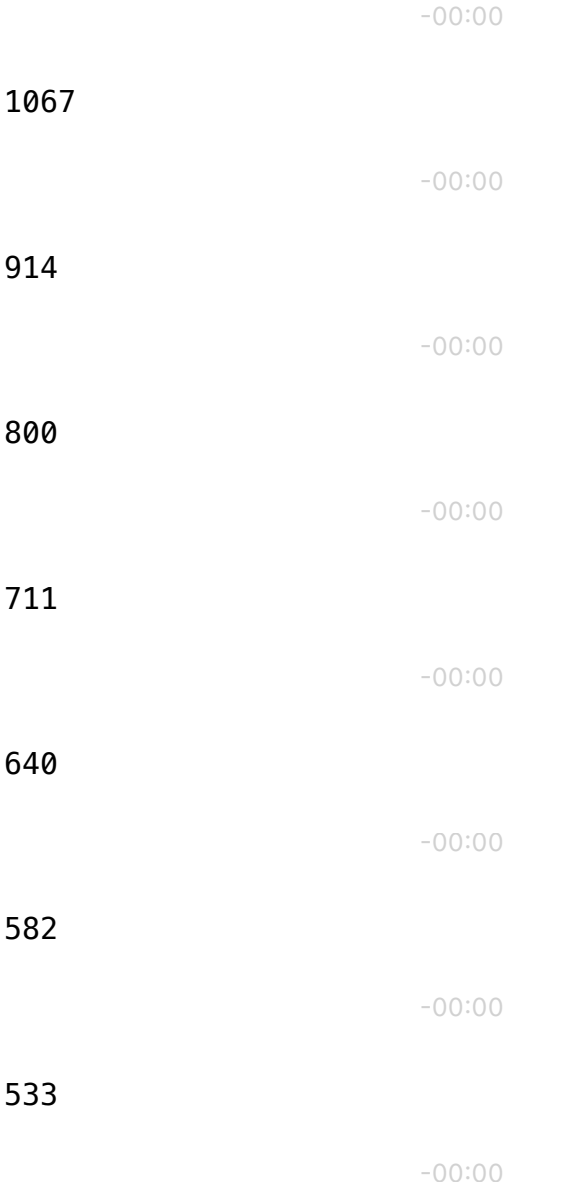

 $102$ 

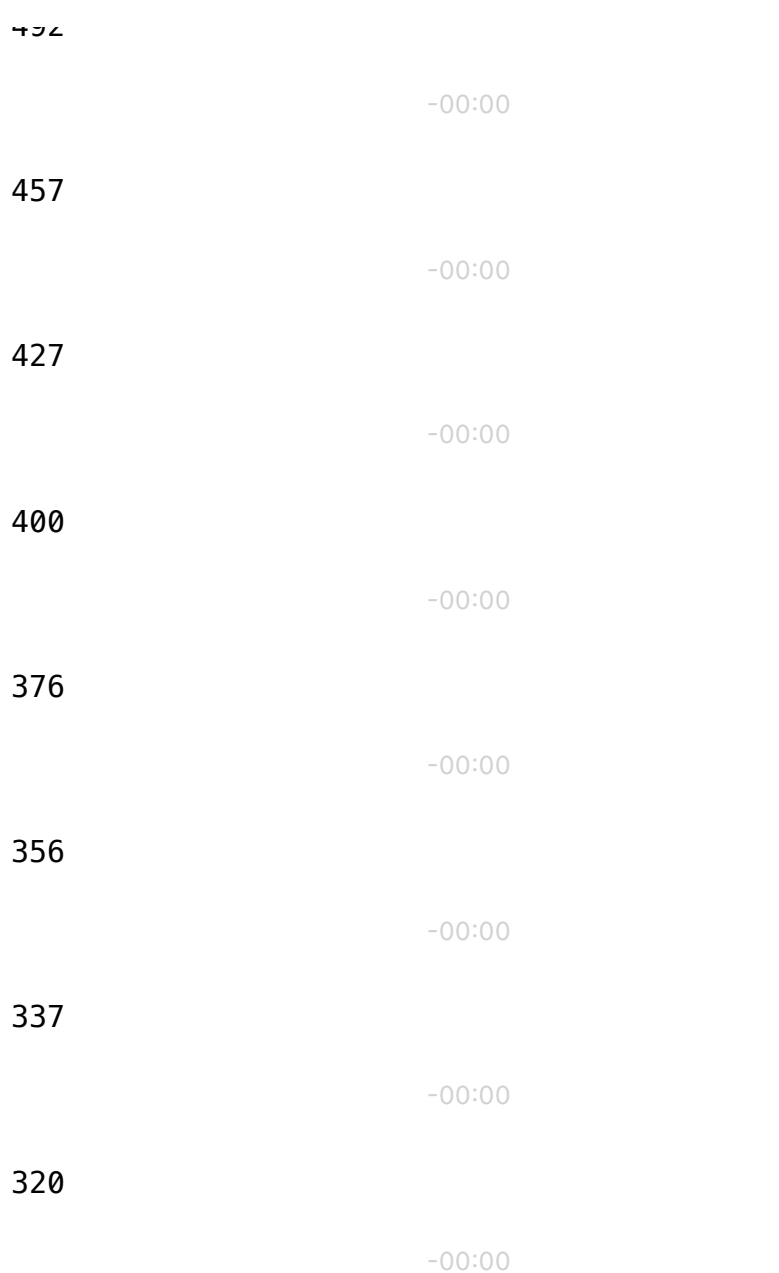

```
In [ ]:
            #Feeding manipulations to Wav2Vec2.0
            text2_list = []
            for s in cimed_list:
               input_values = tokenizer(s,return_tensors="pt").input_values
               logits = model(input_values).logits
               predicted_ids = torch.argmax(logits,dim=-1)
               text_2 = tokenizer.batch_decode(predicted_ids)[0]
               text2_list.append(text_2)
               print(text_2)
```

```
OEROR T TE ETE T T TEIT TOTEIIT TTEMCATT
E ER IITEST ITST TEGIST THETTEMEGAEST
ORDWARD TI T TI TE MINUTE THE TE
OETU ST AMIDSTT THE TETT
AR TURNS AMIDST THE DACKERSS
R TI AIS THE TT
S MIDST THE TAT
REAT
RTURAMIT THE DEAT
```
E

RETURAM RETURNEMITHE AT

Analysis

In [ ]:

**!**pip install jiwer

```
Looking in indexes: https://pypi.org/simple,
(https://pypi.org/simple,) https://us-python.pkg.dev/colab-wheels/
public/simple/ (https://us-python.pkg.dev/colab-wheels/public/simp
le/)
Collecting jiwer
   Downloading jiwer-3.0.2-py3-none-any.whl (21 kB)
Requirement already satisfied: click<9.0.0,>=8.1.3 in /usr/local/l
ib/python3.10/dist-packages (from jiwer) (8.1.3)
Collecting rapidfuzz==2.13.7 (from jiwer)
   Downloading rapidfuzz-2.13.7-cp310-cp310-manylinux_2_17_x86_64.m
anylinux2014_x86_64.whl (2.2 MB)
                                                 ━━━━━━━━━━━━━━━━━━━━━━━━━━━━━━━━━━━━━━━━ 2.2/2.2 MB 24.4 MB/s
eta 0:00:00
Installing collected packages: rapidfuzz, jiwer
```
Successfully installed jiwer-3.0.2 rapidfuzz-2.13.7

```
In [ ]:
        1.0
        [1.0]
        1.125
        [1.0, 1.125]
        1.0
        [1.0, 1.125, 1.0]
        0.875
        [1.0, 1.125, 1.0, 0.875]
        0.875
        [1.0, 1.125, 1.0, 0.875, 0.875]
        0.75
        [1.0, 1.125, 1.0, 0.875, 0.875, 0.75]
        0.875
        [1.0, 1.125, 1.0, 0.875, 0.875, 0.75, 0.875]
        0.875
        [1.0, 1.125, 1.0, 0.875, 0.875, 0.75, 0.875, 0.875]
        1.0
        [1.0, 1.125, 1.0, 0.875, 0.875, 0.75, 0.875, 0.875, 1.0]
        0.875
        [1.0, 1.125, 1.0, 0.875, 0.875, 0.75, 0.875, 0.875, 1.0, 0.875]
        1.0
        [1.0, 1.125, 1.0, 0.875, 0.875, 0.75, 0.875, 0.875, 1.0, 0.875, 1.
        0]
        1.0
        [1.0, 1.125, 1.0, 0.875, 0.875, 0.75, 0.875, 0.875, 1.0, 0.875, 1.
        0, 1.0]
        1.0
        [1.0, 1.125, 1.0, 0.875, 0.875, 0.75, 0.875, 0.875, 1.0, 0.875, 1.
        0, 1.0, 1.0]
        1.0
        [1.0, 1.125, 1.0, 0.875, 0.875, 0.75, 0.875, 0.875, 1.0, 0.875, 1.
        0, 1.0, 1.0, 1.0]
        1.0
        [1.0, 1.125, 1.0, 0.875, 0.875, 0.75, 0.875, 0.875, 1.0, 0.875, 1.
        0, 1.0, 1.0, 1.0, 1.0]
        1.0
        [1.0, 1.125, 1.0, 0.875, 0.875, 0.75, 0.875, 0.875, 1.0, 0.875, 1.
        0, 1.0, 1.0, 1.0, 1.0, 1.0]
            #Calculating Word Eroor Rate for each manipulation
            from jiwer import wer
            reference = text
            error_list = []
            for hypothesis in text2_list:
               error = wer(reference, hypothesis)
               print(error)
               error_list.append(error)
               print(error_list)
```
Visualisation

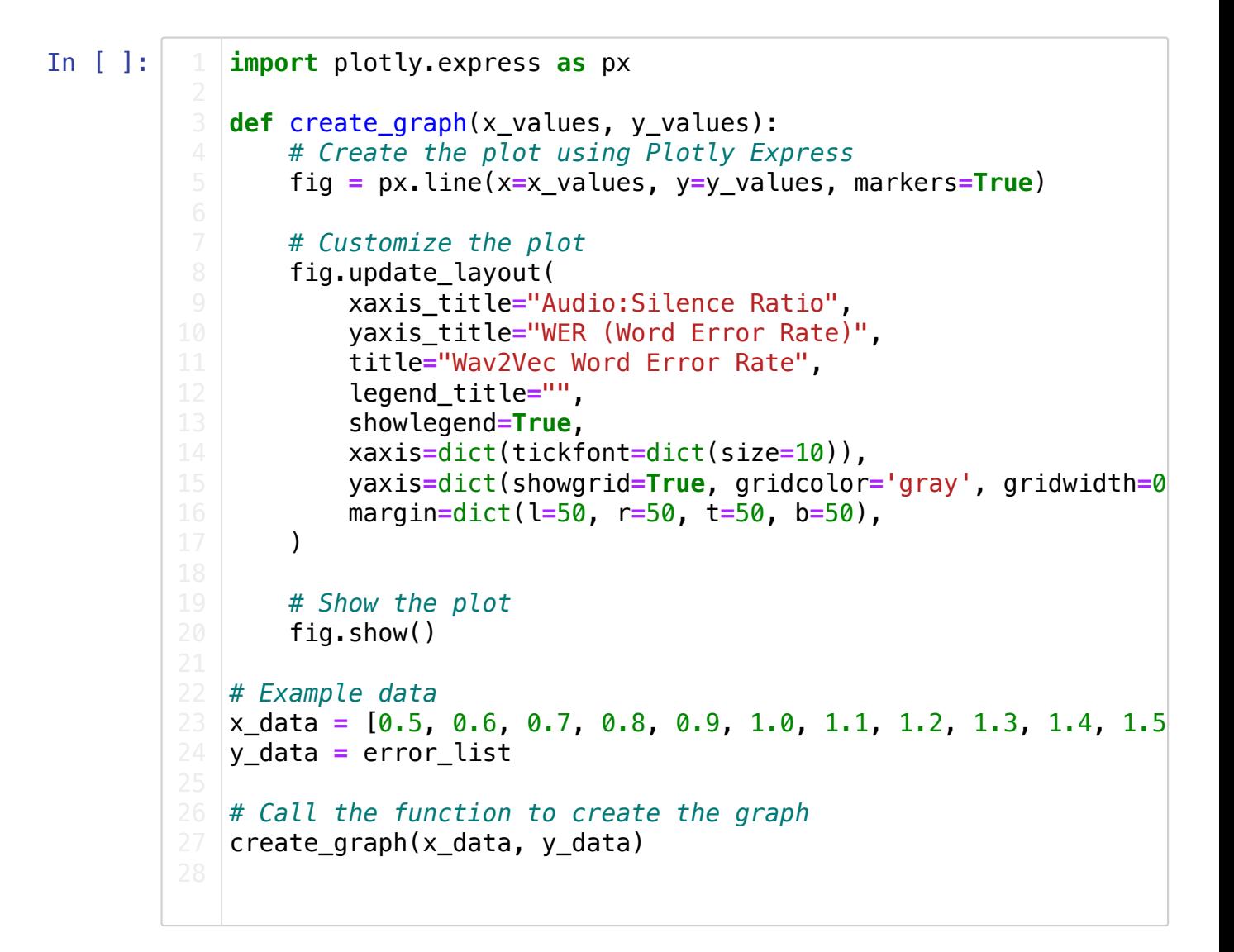

## Masking

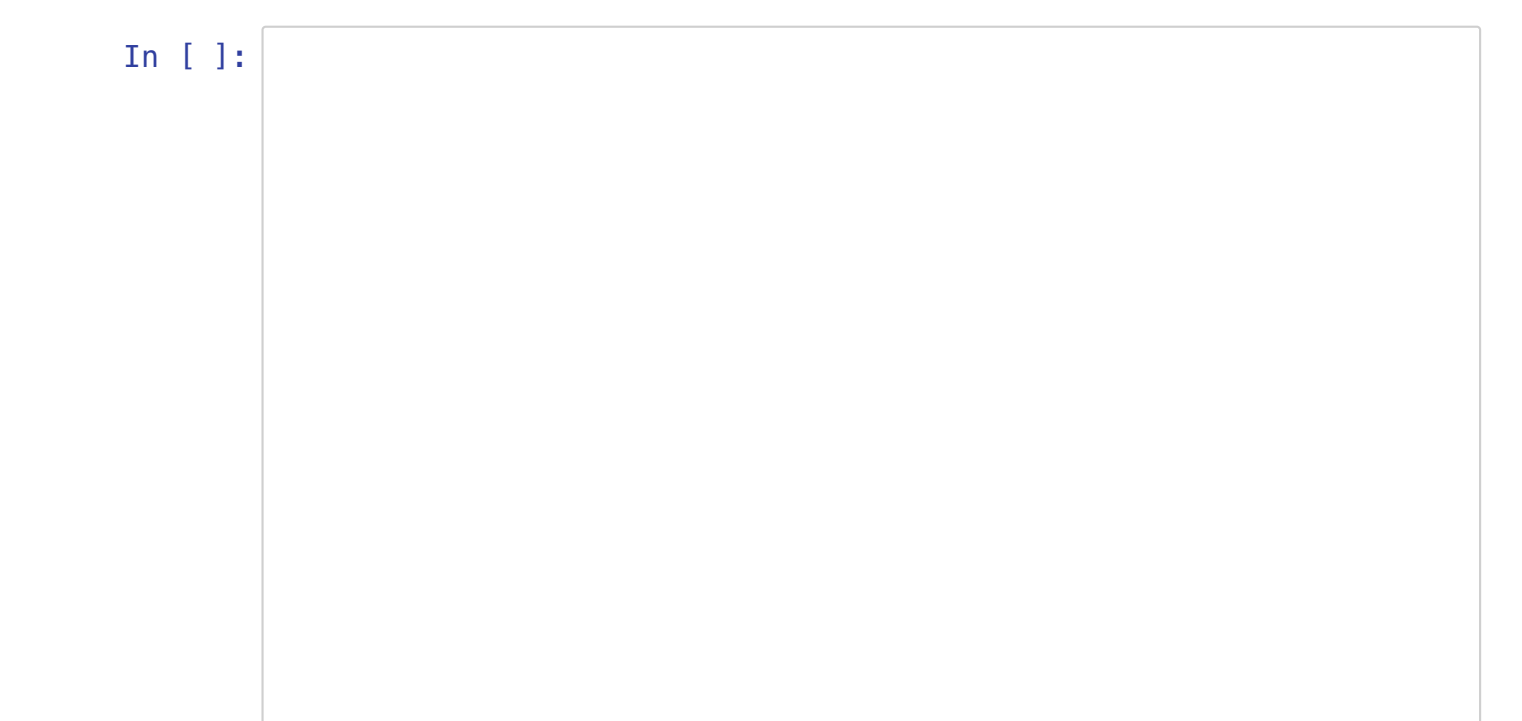

```
# Define a list of window lengths(number of samples) for masking
winlen_list = [1, 100, 200, 300, 400, 500, 600, 700, 800, 900, 
# Create an empty list to store the masked signals
masked_list = []
# Iterate over each window length in the winlen_list
for length_2 in winlen_list:
     # Mask the original signal using the specified parameters
     masked = mask(signal,
                  win len=length 2,
                  mask_fraction=0.5,
                  mask="noise", # "silence" or "noise"
                   snr=0.75,
                  fade_len=0)
    # Display the masked audio signal using IPython's display f
     ipd.display(Audio(data=masked, rate=sr))
     # Append the masked signal to the masked_list
     masked_list.append(masked)
```

```
-00:00
```
-00:00 -00:00 -00:00 -00:00 -00:00 -00:00 -00:00 -00:00 -00:00 -00:00 In  $[$   $]$ : CONCORD RETURNED TO ITS PLACE AMIDST THE TENTS CONCORD RETURNED TO ITS PLACE AMIDST THE TENTS CONCORD RETURNED TO ITS PLACE AMIDST THE TENTS # Create an empty list to store the resulting text after feedin text3\_list **=** [] *# Iterate over each masked signal in the masked\_list* **for** m **in** masked\_list: # Tokenize the masked signal using the tokenizer and conver input\_values **=** tokenizer(m, return\_tensors**=**"pt").input\_values # Pass the input values through the Wav2Vec2.0 model to get logits **=** model(input\_values).logits # Find the predicted token ids by taking the argmax along t predicted\_ids **=** torch.argmax(logits, dim**=-**1) *# Decode the predicted token ids into text using the tokenizer and extract the first (and only) sequence* text  $3 =$  tokenizer.batch decode(predicted ids)[0] *# Append the resulting text to the text3\_list* text3\_list.append(text\_3) *# Print the resulting text* print(text\_3)

CONCORD RETURNED TO ITS PLACE AMIDST THE TENTS CONCORD RETURNED TO ITS PLACE AMIDST THE TENTS CONCORD RETURNED TO ITS PLACE AMIDST THE TENTS CONCORD RETURNED TO ITS PLACE AMIDST THE TENTS CONCORD RETURNED TO ITS PLACE AMIDST THE TENTS CONCORD RETURNED TO ITS PLACE AMIDST THE TENTS CONCORD RETURNED TO ITS PLACE AMIDST THE TENTS CONCORD RETURNED TO ITS PLACE AMIDST THE TENTS

analysing

In  $[ \ ]$ : # Import the word error rate (WER) calculation function from th **from** jiwer **import** wer *# Set the reference text for comparison* reference **=** text *# Create an empty list to store the WER for each manipulation* error\_list\_2 **=** [] *# Iterate over each hypothesis text in text3\_list* **for** hypothesis\_2 **in** text3\_list: # Calculate the word error rate (WER) between the reference error\_2 **=** wer(reference, hypothesis\_2) *# Print the calculated WER* print(error\_2) *# Append the WER to the error\_list\_2* error\_list\_2.append(error\_2) *# Print the current contents of the error\_list\_2* print(error\_list\_2)

## 0.0

```
[0.0]
0.0
[0.0, 0.0]
0.0
[0.0, 0.0, 0.0]
0.0
[0.0, 0.0, 0.0, 0.0]
0.0
[0.0, 0.0, 0.0, 0.0, 0.0]
0.0
[0.0, 0.0, 0.0, 0.0, 0.0, 0.0]
0.0
[0.0, 0.0, 0.0, 0.0, 0.0, 0.0, 0.0]
0.0
[0.0, 0.0, 0.0, 0.0, 0.0, 0.0, 0.0, 0.0]
0.0
[0.0, 0.0, 0.0, 0.0, 0.0, 0.0, 0.0, 0.0, 0.0]
0.0
[0.0, 0.0, 0.0, 0.0, 0.0, 0.0, 0.0, 0.0, 0.0, 0.0]
0.0
[0.0, 0.0, 0.0, 0.0, 0.0, 0.0, 0.0, 0.0, 0.0, 0.0, 0.0]
```
Visualising (make changes)

In [ ]:

```
import matplotlib.pyplot as plt
def create graph(x values, y values):
     # Customize the plot
    plt.plot(x_values, y_values, marker='o', linestyle='-', col
     plt.xlabel("Window length (ms)", fontsize=12)
     plt.ylabel('WER (Word Error Rate)', fontsize=12)
     plt.title("Wav2Vec Word Error Rate", fontsize=14)
     plt.grid(True)
     # Customize the x-axis tick values and labels
     plt.xticks(x_values, fontsize=10)
     # Add a background grid
     plt.grid(color='gray', linestyle='--', linewidth=0.5)
     # Add a legend
     plt.legend(['WER'], loc='lower right')
     # Adjust the plot margins
     plt.margins(0.05)
     # Show the plot
     plt.show()
# Example data
x_data = [1, 100, 200, 300, 400, 500, 600, 700, 800, 900, 1000]
y_data = error_list_2
# Call the function to create the graph
create graph(x data, y data)
```
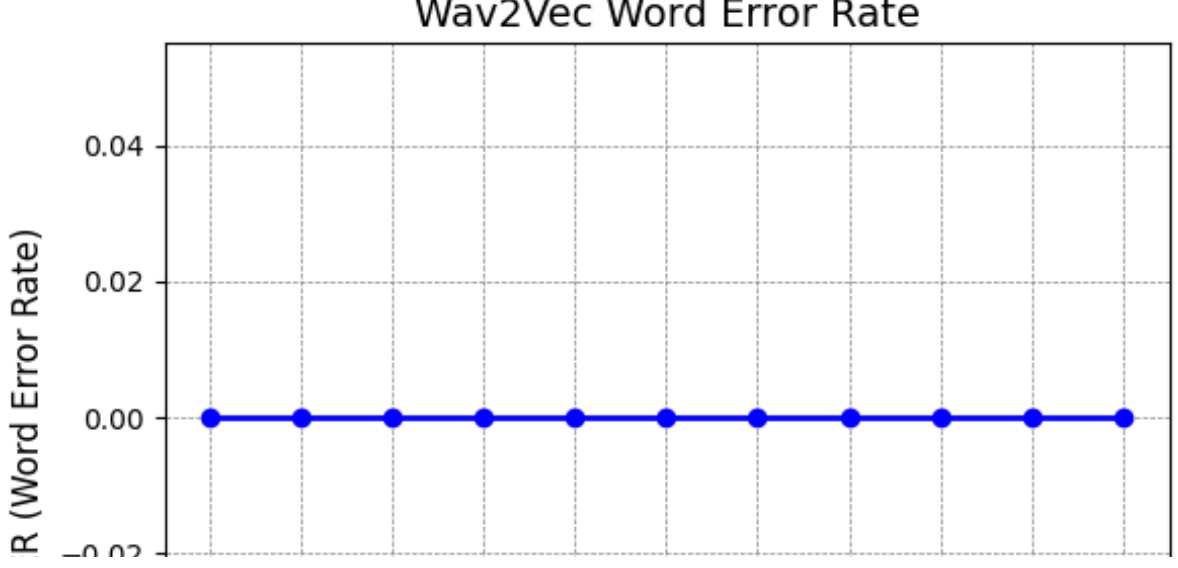

# Wav2Vec Word Error Rate

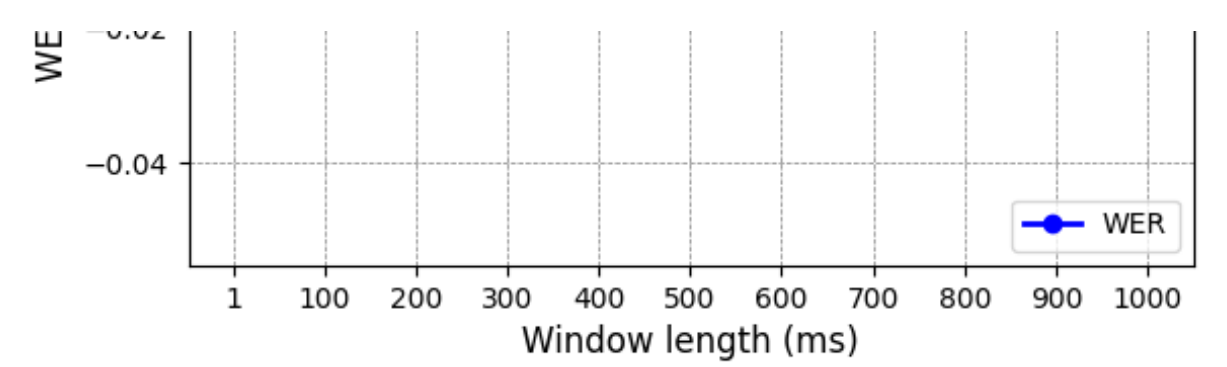

#### **Silencing**

In [ ]:

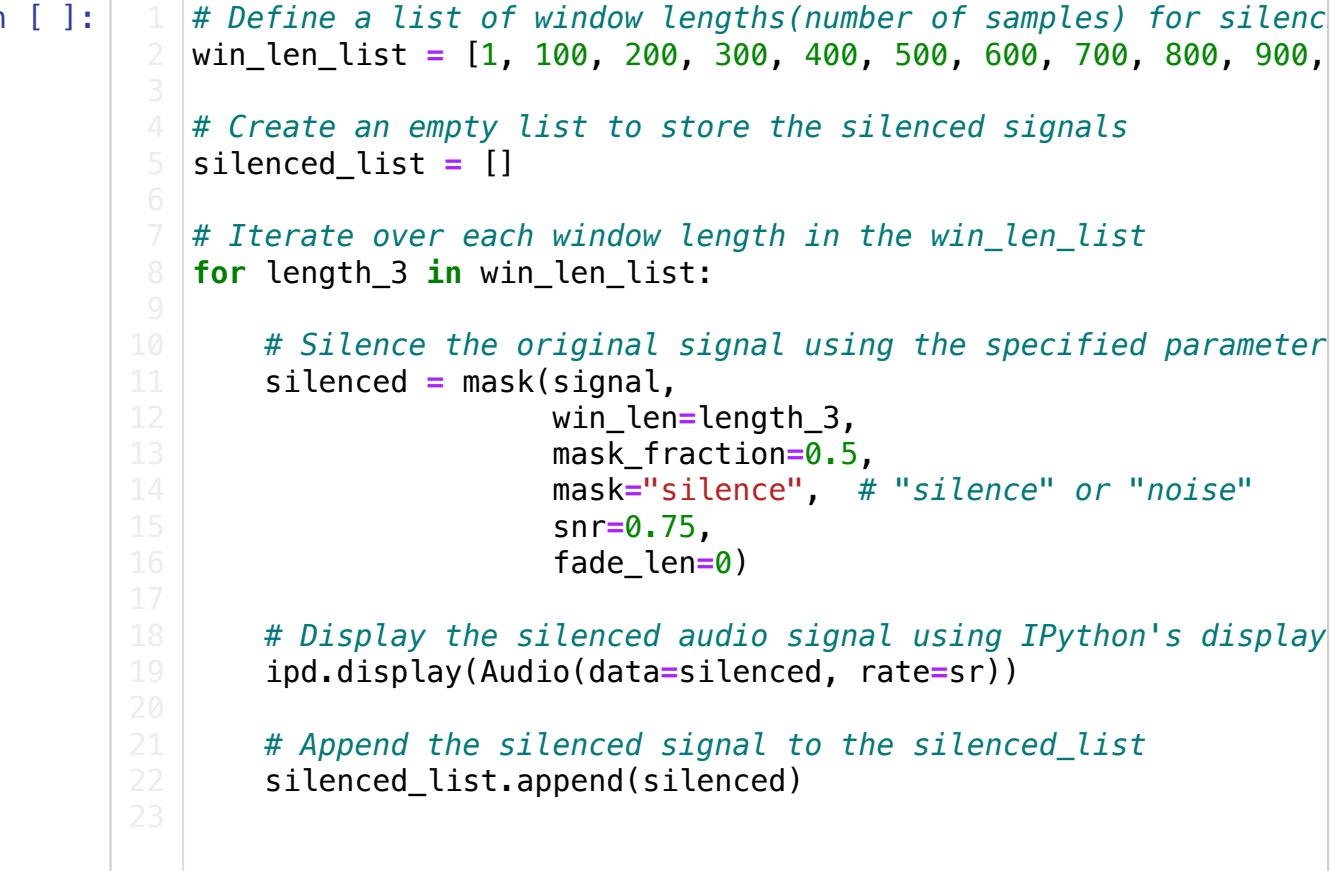

/usr/local/lib/python3.10/dist-packages/IPython/lib/display.py:174 : RuntimeWarning:

invalid value encountered in true\_divide

-00:00

-00:00

-00:00

-00:00 -00:00 -00:00 -00:00

-00:00

-00:00

-00:00

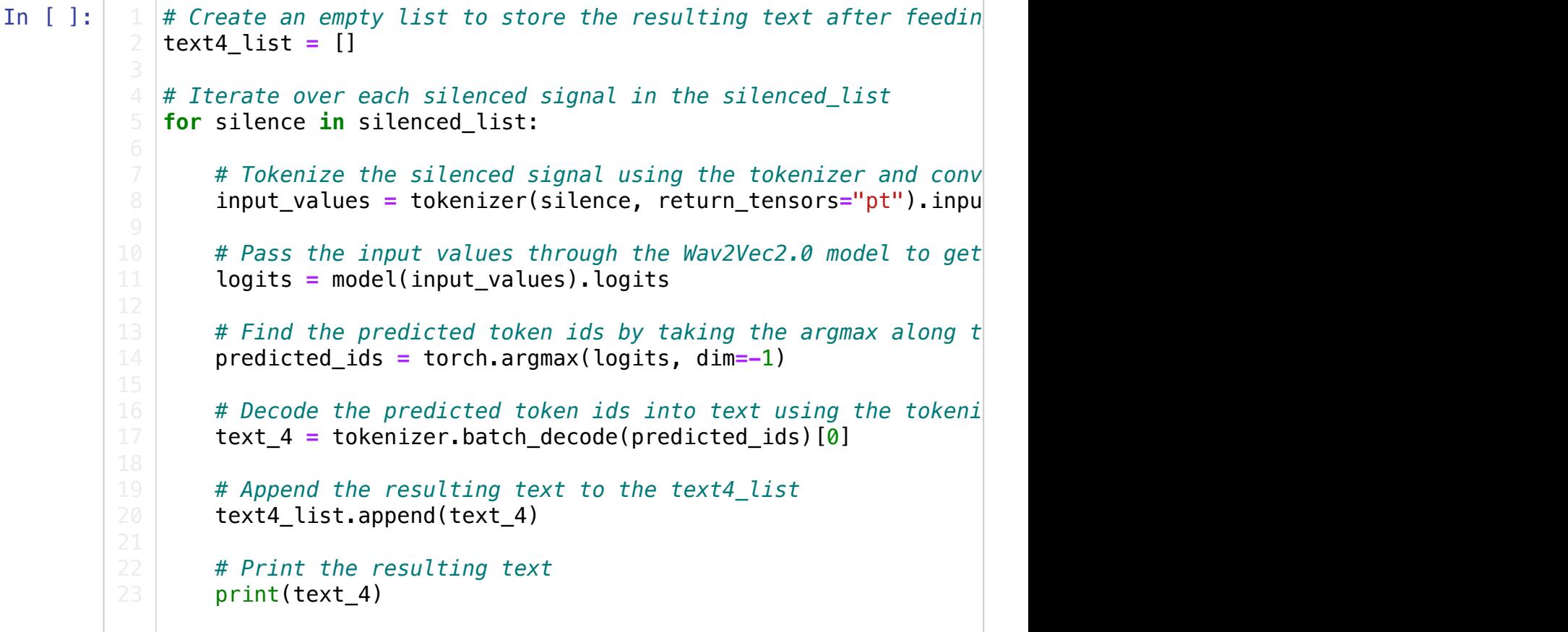

# AYMATHEPEND COR RETURN LAAMIDS THE TENT

Analysis

```
In [ ]:
            # Set the reference text for comparison
            reference = text
           # Create an empty list to store the WER for each manipulation
            error_list_3 = []
            # Iterate over each hypothesis text in text4_list
            for hypothesis_3 in text4_list:
                # Calculate the word error rate (WER) between the reference
                 error_3 = wer(reference, hypothesis_3)
                 # Print the calculated WER
                 print(error_3)
                 # Append the WER to the error_list_3
                 error_list_3.append(error_3)
                 # Print the current contents of the error_list_3
                 print(error_list_3)
```

```
1.0
[1.0]
1.0
[1.0, 1.0]
1.0
[1.0, 1.0, 1.0]
1.0
[1.0, 1.0, 1.0, 1.0]
1.0
[1.0, 1.0, 1.0, 1.0, 1.0]
1.0
[1.0, 1.0, 1.0, 1.0, 1.0, 1.0]
1.0
[1.0, 1.0, 1.0, 1.0, 1.0, 1.0, 1.0]
1.0
[1.0, 1.0, 1.0, 1.0, 1.0, 1.0, 1.0, 1.0]
1.0
[1.0, 1.0, 1.0, 1.0, 1.0, 1.0, 1.0, 1.0, 1.0]
1.0
[1.0, 1.0, 1.0, 1.0, 1.0, 1.0, 1.0, 1.0, 1.0, 1.0]
0.875
[1.0, 1.0, 1.0, 1.0, 1.0, 1.0, 1.0, 1.0, 1.0, 1.0, 0.875]
```
#### Visualising

# In [ ]:

```
import matplotlib.pyplot as plt
def create graph(x values, y values):
     # Customize the plot
    plt.plot(x_values, y_values, marker='o', linestyle='-', col
     plt.xlabel("Window Length (ms)", fontsize=12)
     plt.ylabel('WER (Word Error Rate)', fontsize=12)
     plt.title("Wav2Vec Word Error Rate", fontsize=14)
     plt.grid(True)
     # Customize the x-axis tick values and labels
     plt.xticks(x_values, fontsize=10)
     # Add a background grid
     plt.grid(color='gray', linestyle='--', linewidth=0.5)
     # Add a legend
     plt.legend(['WER'], loc='lower right')
     # Adjust the plot margins
     plt.margins(0.05)
     # Show the plot
     plt.show()
# Example data
x_data = [1, 100, 200, 300, 400, 500, 600, 700, 800, 900, 1000]
y_data = error_list_3
# Call the function to create the graph
create graph(x data, y data)
```
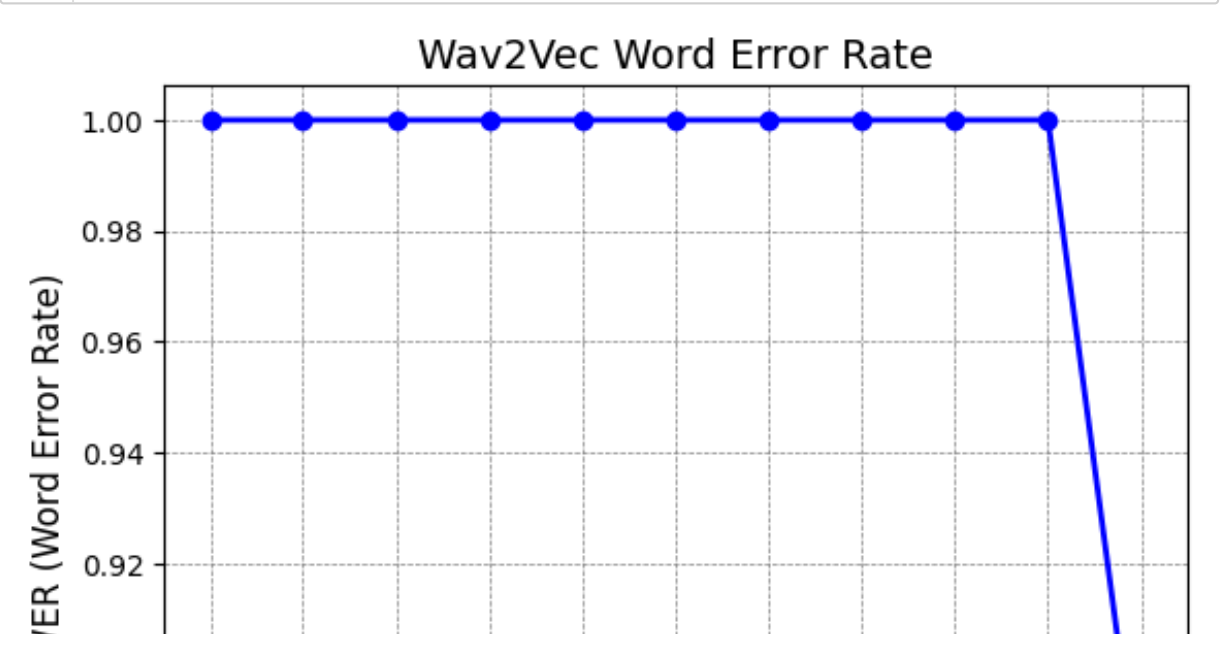

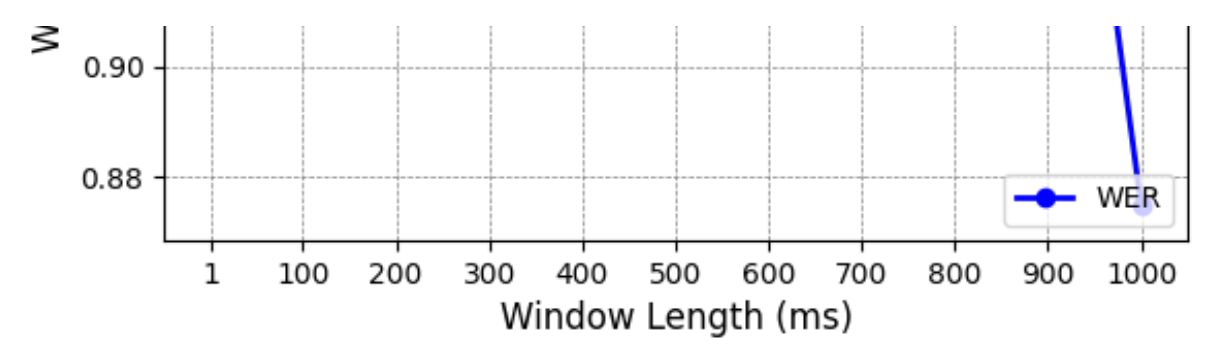

My Manipulation (frequency shift)

In [ ]:

```
#Shifting to higher frequency
import numpy as np
from scipy.io import wavfile
from scipy.fft import rfft, irfft
# Normalize the audio data
signal = signal / np.max(np.abs(signal))
# Compute the FFT
transformed_audio = rfft(signal)
# Perform the frequency shift
shift_frequency_list =[100, 200, 300, 400, 500, 600, 700, 800, 
# Shift the frequencies
shift_list = []
for shift_frequency in shift_frequency_list:
  shift\_indices = np.random(shift_frequency * len(transformed_au) transformed_audio_shifted = np.roll(transformed_audio, shift_indices
   shift_list.append(transformed_audio_shifted)
# Apply the inverse FFT
shift_data_list = []
for transformed_audio in shift_list:
   shifted_audio_data = irfft(transformed_audio)
  shift data list. append(shifted audio data)
   ipd.display(Audio(data=shifted_audio_data, rate=sr))
```

```
-00:00
```
-00:00

-00:00

-00:00

-00:00

-00:00 -00:00 -00:00 -00:00 -00:00

-00:00

```
In [ ]:
             #Feeding manipulations to Wav2Vec2.0
             # Create an empty list to store the resulting text after feedin
             text5_list = []
             # Iterate over each data in shift_data_list
             for data in shift data list:
                 # Tokenize the shifted data using the tokenizer and convert
                  input_values = tokenizer(data, return_tensors="pt").input_values
                 # Pass the input values through the Wav2Vec2.0 model to get
                  logits = model(input_values).logits
                 # Find the predicted token ids by taking the argmax along the
                  predicted_ids = torch.argmax(logits, dim=-1)
                  # Decode the predicted token ids into text using the tokenizer and extract the first (and only) sequence
                 text 5 = tokenizer.batch decode(predicted ids)[0]
                  # Append the resulting text to the text5_list
                  text5_list.append(text_5)
                  # Print the resulting text
                  print(text_5)
```
CONCORD RETURNED TO ITS PLACE AMIDST THE TENTS CONCORD RETURNED TO ITS PLACE AMIDST THE TENTS CONCORD RETURNED TO ITS PLACE AMIDST THE TENTS CONCORD RETURNED TO ITS PLACE AMIDST THE TENTS CONCORD RETURNED TO ITS PLACE AMIDST THE TENTS CONCORD RETURNED TO ITS PLACE AMIDST THE TENTS CONCARD RETURNED TO ITS PLACE AMIDST THE TENTS CONCARD RETURNED TO ITS PLACE AMIDST THE TENTS CONCARN RETURNED TO ITS PLACE AMIDST THE TENTS KANCAR RETURNED TO ITS PLACE AMIDST THE TENTS

```
In [ ]:
            # Set the reference text for comparison
            reference = text
            # Create an empty list to store the WER for each manipulation
            error_list_4 = []
            # Iterate over each hypothesis text in text5_list
            for hypothesis_4 in text5_list:
                # Calculate the word error rate (WER) between the reference
                 error_4 = wer(reference, hypothesis_4)
                 # Print the calculated WER
                 print(error_4)
                 # Append the WER to the error_list_4
                 error_list_4.append(error_4)
                 # Print the current contents of the error_list_4
                 print(error_list_4)
```

```
Q.Q
```
[0.0] 0.0 [0.0, 0.0] 0.0 [0.0, 0.0, 0.0] 0.0 [0.0, 0.0, 0.0, 0.0] 0.0 [0.0, 0.0, 0.0, 0.0, 0.0] 0.0 [0.0, 0.0, 0.0, 0.0, 0.0, 0.0] 0.125 [0.0, 0.0, 0.0, 0.0, 0.0, 0.0, 0.125] 0.125 [0.0, 0.0, 0.0, 0.0, 0.0, 0.0, 0.125, 0.125] 0.125 [0.0, 0.0, 0.0, 0.0, 0.0, 0.0, 0.125, 0.125, 0.125] 0.125 [0.0, 0.0, 0.0, 0.0, 0.0, 0.0, 0.125, 0.125, 0.125, 0.125]

```
In [ ]:
```

```
import matplotlib.pyplot as plt
def create graph(x values, y values):
     # Customize the plot
    plt.plot(x_values, y_values, marker='o', linestyle='-', col
     plt.xlabel("Frequency Shift (Hz)", fontsize=12)
     plt.ylabel('WER (Word Error Rate)', fontsize=12)
     plt.title("Wav2Vec Word Error Rate", fontsize=14)
     plt.grid(True)
     # Customize the x-axis tick values and labels
     plt.xticks(x_values, fontsize=10)
     # Add a background grid
     plt.grid(color='gray', linestyle='--', linewidth=0.5)
     # Add a legend
     plt.legend(['WER'], loc='lower right')
     # Adjust the plot margins
     plt.margins(0.05)
     # Show the plot
     plt.show()
# Example data
x_data = [100, 200, 300, 400, 500, 600, 700, 800, 900, 1000]
y_data = error_list_4
# Call the function to create the graph
create graph(x data, y data)
```
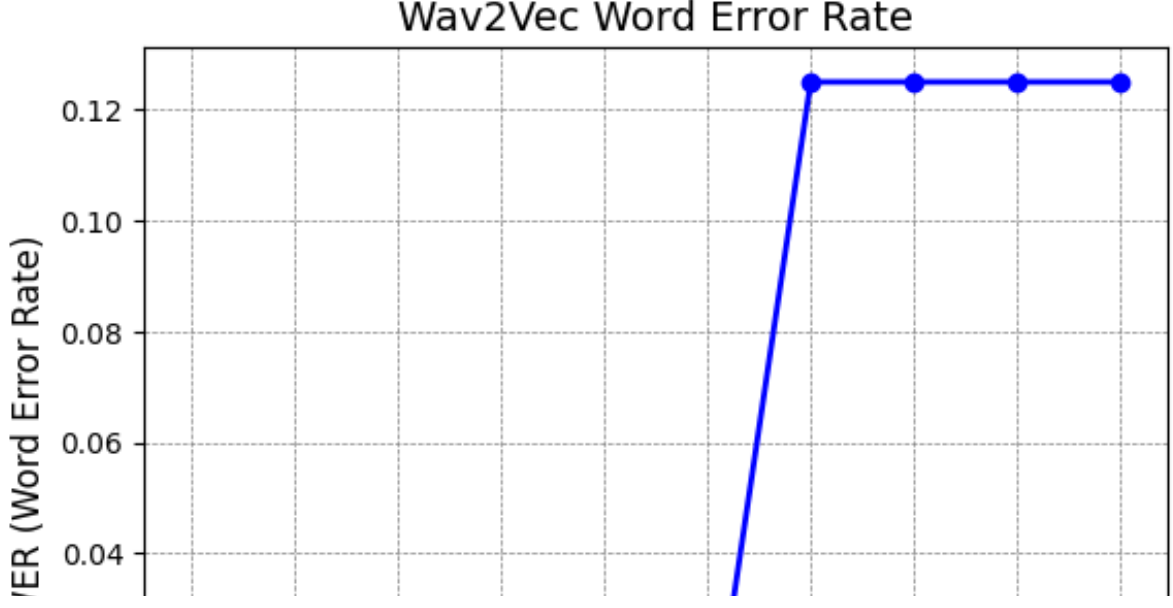

# Way2Vec Word Error Rate

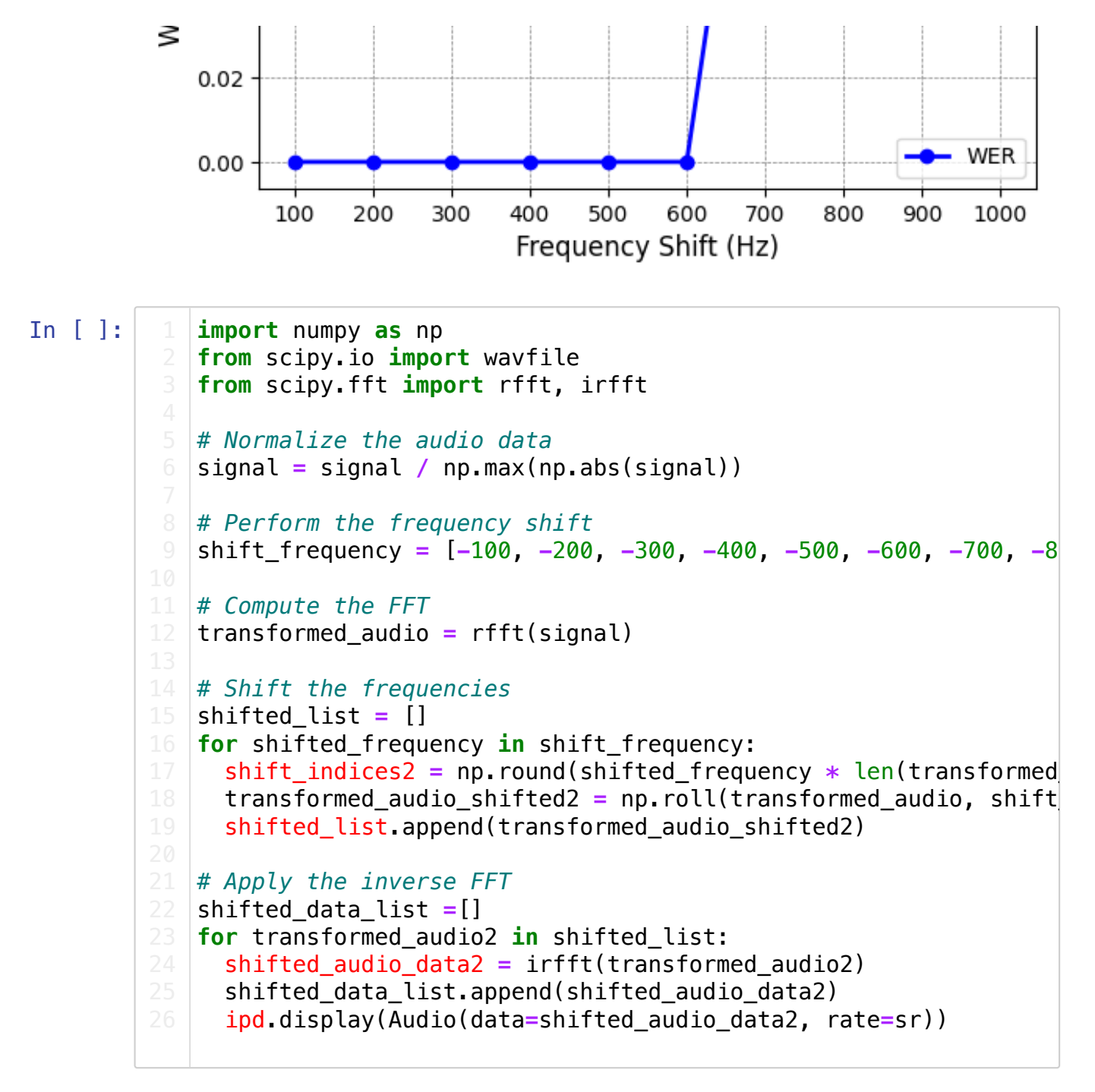

-00:00

-00:00 -00:00 -00:00

-00:00

-00:00

-00:00

-00:00

-00:00

```
In [ ]:
```
# Create an empty list to store the resulting text after feedin text6\_list **=** [] *# Iterate over each data2 in shifted\_data\_list* **for** data2 in shifted data list: # Tokenize the shifted data2 using the tokenizer and conver input\_values **=** tokenizer(data2, return\_tensors**=**"pt").input\_values # Pass the input values through the Wav2Vec2.0 model to get logits **=** model(input\_values).logits # Find the predicted token ids by taking the argmax along t predicted\_ids **=** torch.argmax(logits, dim**=-**1) # Decode the predicted token ids into text using the tokeni text  $6 =$  tokenizer.batch decode(predicted ids)[0] *# Append the resulting text to the text6\_list* text6\_list.append(text\_6) *# Print the resulting text* print(text\_6)

CONCORD RETURNED TO ITS PLACE AMIDST THE TENTS CONCORD RETURNED TO ITS PLACE AMIDST THE TENTS CONCORD RETURNED TO ITS PLACE AMIDST THE TENTS CONICORD RETURNED TO ITS PLACE AMITS THE TENTS CONCON RETURNED TO ITS PLACE AMITS THE TENTS CORRINCLLY ON WHAT TURN TO ITS PLACE IN AMIDST THE TURNS CARECALY O MATURN T WHICH PASON AMIDST THE TUDES CARENTLY ON A TRUNK WHICH CANS NEITS THE TUBES CERECLY O A TRONTWITCH GAINST EM ITS THE TURNS CAR CLE OF A TROMPAT GAINST AMIDST THE TANTS

```
In [ ]:
            # Set the reference text for comparison
            reference = text
            # Create an empty list to store the WER for each manipulation
            error_list_5 = []
            # Iterate over each hypothesis text in text6_list
            for hypothesis_5 in text6_list:
                # Calculate the word error rate (WER) between the reference
                 error_5 = wer(reference, hypothesis_5)
                 # Print the calculated WER
                 print(error_5)
                 # Append the WER to the error_list_5
                 error_list_5.append(error_5)
                 # Print the current contents of the error_list_5
                 print(error_list_5)
```

```
Q.Q
```
[0.0] 0.0 [0.0, 0.0] 0.0 [0.0, 0.0, 0.0] 0.25 [0.0, 0.0, 0.0, 0.25] 0.25 [0.0, 0.0, 0.0, 0.25, 0.25] 0.75  $[0.0, 0.0, 0.0, 0.25, 0.25, 0.75]$ 0.875 [0.0, 0.0, 0.0, 0.25, 0.25, 0.75, 0.875] 1.0 [0.0, 0.0, 0.0, 0.25, 0.25, 0.75, 0.875, 1.0] 1.0 [0.0, 0.0, 0.0, 0.25, 0.25, 0.75, 0.875, 1.0, 1.0] 0.875  $[0.0, 0.0, 0.0, 0.25, 0.25, 0.75, 0.875, 1.0, 1.0, 0.875]$ 

In [ ]:

```
import matplotlib.pyplot as plt
def create graph(x values, y values):
     # Customize the plot
    plt.plot(x_values, y_values, marker='o', linestyle='-', col
     plt.xlabel("Negative Frequency Shift (Hz)", fontsize=12)
     plt.ylabel('WER (Word Error Rate)', fontsize=12)
     plt.title("Wav2Vec Word Error Rate", fontsize=14)
     plt.grid(True)
     # Customize the x-axis tick values and labels
     plt.xticks(x_values, fontsize=10)
     # Add a background grid
     plt.grid(color='gray', linestyle='--', linewidth=0.5)
     # Add a legend
     plt.legend(['WER'], loc='lower right')
     # Adjust the plot margins
     plt.margins(0.05)
     # Show the plot
     plt.show()
# Example data
x_data = [100, 200, 300, 400, 500, 600, 700, 800, 900, 1000]
y_data = error_list_5
# Call the function to create the graph
create graph(x data, y data)
```
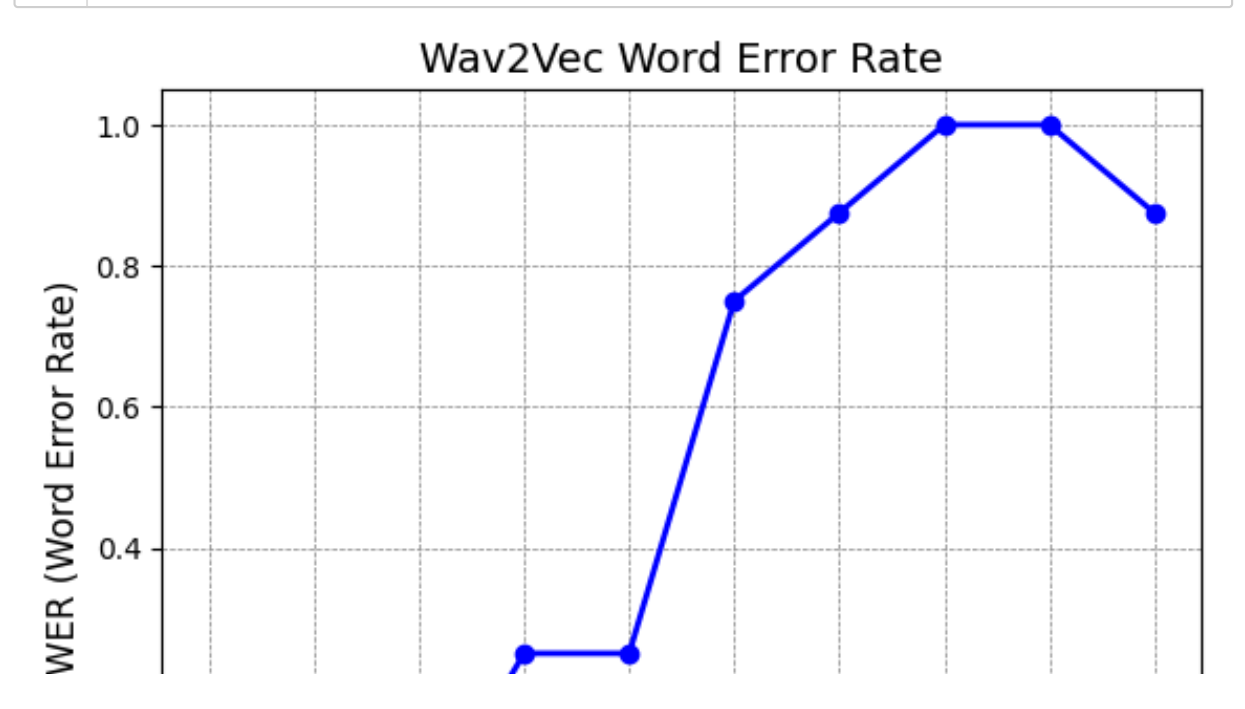

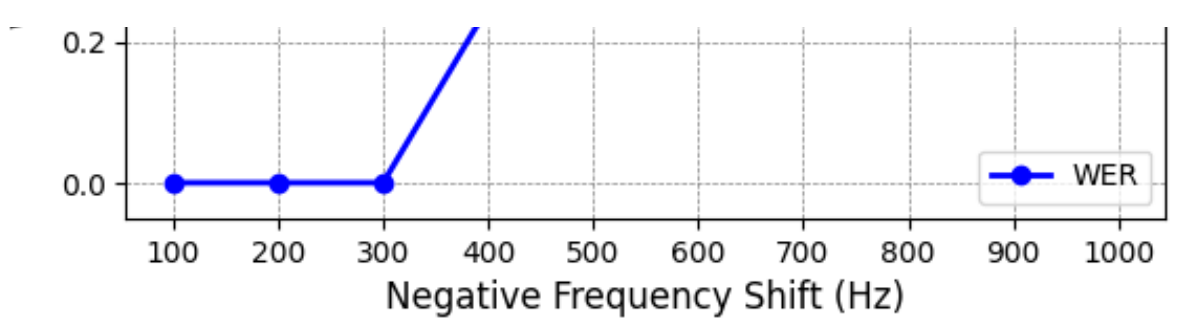

Final Repackaging

```
In [ ]:
        final list - [10.82967817 13.07765561 12.46848466 10.85221968 9.
            #Summing list repacking of 10 audios
            import numpy as np
            # Declaring initial list of list
            List_rp = np.array([[1.0, 1.125, 1.0, 0.875, 0.875, 0.75, 0.875, 
             [0.9767441860465116, 1.0465116279069768, 1.0, 1.0, 0.9767441860
             [1.0, 1.0, 1.2727272727272727, 1.0, 1.0, 1.0, 1.0, 1.0, 1.0, 1.0
             [1.0, 1.0, 1.0, 0.9841269841269841, 0.9682539682539683, 0.9682539682539683
             [1.2903225806451613, 1.032258064516129, 0.967741935483871, 1.0, 
             [1.5454545454545454, 1.2727272727272727, 1.3636363636363635, 1.
             [1.0588235294117647, 2.411764705882353, 2.0588235294117645, 1.3
             [1.0, 1.0, 0.8888888888888888, 1.0, 1.0, 1.0, 1.0, 0.8888888888888888
             [1.0, 2.272727272727273, 2.0, 1.0, 0.9090909090909091, 1.0, 1.0, 
             [0.9583333333333334, 0.9166666666666666, 0.9166666666666666, 1.4583333333333333
            # Using numpy sum
            res_rp = np.sum(List_rp, 0)
            # printing result
            print("final list -", str(res_rp))
```
63605244 9.31255562 8.86935184 8.90551963 8.44773561 8.76324605 9.06871431 8.64 305329 9.02906952 9.08798065 8.4714072 8.35866845]

```
In [ ]:
            # Define a list of floating-point numbers
            myList_rp = [10.82967817, 13.07765561, 12.46848466, 10.85221968, 
           # Define an integer value
           myInt = 10
            # Create a new list by dividing each element of myList_rp by my
            newList_rp = [x / myInt for x in myList_rp]
           # Print the new list
            print(newList_rp)
```
[1.0829678169999999, 1.307765561, 1.2468484659999999, 1.085221968, 0.963605244, 0.9312555619999999, 0.886935184, 0.8905519630000001, 0.844773561, 0.876324605, 0.9068714310000001, 0.8643053289999999, 0.902906952, 0.908798065, 0.84714072, 0.835866845]

```
In [ ]:
            #Creating the final visualisation
            import plotly.express as px
            def create_graph(x_values, y_values):
                 # Create the plot using Plotly Express
                 fig = px.line(x=x_values, y=y_values, markers=True)
                 # Customize the plot
                 fig.update_layout(
                      xaxis_title="Audio:Silence Ratio",
                      yaxis_title="WER (Word Error Rate)",
                      title="Wav2Vec Word Error Rate",
                      legend_title="",
                      showlegend=True,
                      xaxis=dict(tickfont=dict(size=10)),
                      yaxis=dict(showgrid=True, gridcolor='gray', gridwidth=0.5
                      margin=dict(l=50, r=50, t=50, b=50),
                 )
                 # Show the plot
                 fig.show()
            # Example data
            x_data = [0.5, 0.6, 0.7, 0.8, 0.9, 1.0, 1.1, 1.2, 1.3, 1.4, 1.5, 
            y_data = [1.0829678169999999, 1.307765561, 1.2468484659999999, 
            # Call the function to create the graph
            create_graph(x_data, y_data)
```
Final Masking

In [ ]: final list - [0.40071422 0.21245287 0.16754337 0.18503977 0.35420 259 0.39875919 0.46132028 0.33416836 0.2046464 0.16662499 0.12154378] List\_mask **=** np.array([[0.0, 0.0, 0.0, 0.0, 0.0, 0.0, 0.0, 0.0, [0.09302325581395349, 0.0, 0.046511627906976744, 0.046511627906 [0.0, 0.0, 0.0, 0.0, 0.0, 0.0, 0.0, 0.0, 0.0, 0.0, 0.0], [0.14285714285714285, 0.047619047619047616, 0.07936507936507936, [0.03225806451612903, 0.03225806451612903, 0.0, 0.0, 0.03225806451612903 [0.0, 0.0, 0.0, 0.0, 0.0, 0.030303030303030304, 0.06060606060606061 [0.0, 0.0, 0.0, 0.0, 0.0, 0.0, 0.0, 0.0, 0.0, 0.0, 0.0], [0.0, 0.0, 0.0, 0.0, 0.0, 0.0, 0.0, 0.0, 0.0, 0.0, 0.0], [0.09090909090909091, 0.09090909090909091, 0.0, 0.09090909090909091 [0.041666666666666664, 0.041666666666666664, 0.041666666666666664 *# Using numpy sum* res\_mask **=** np.sum(List\_mask, 0) *# printing result* print("final list  $-$ ", str(res\_mask))

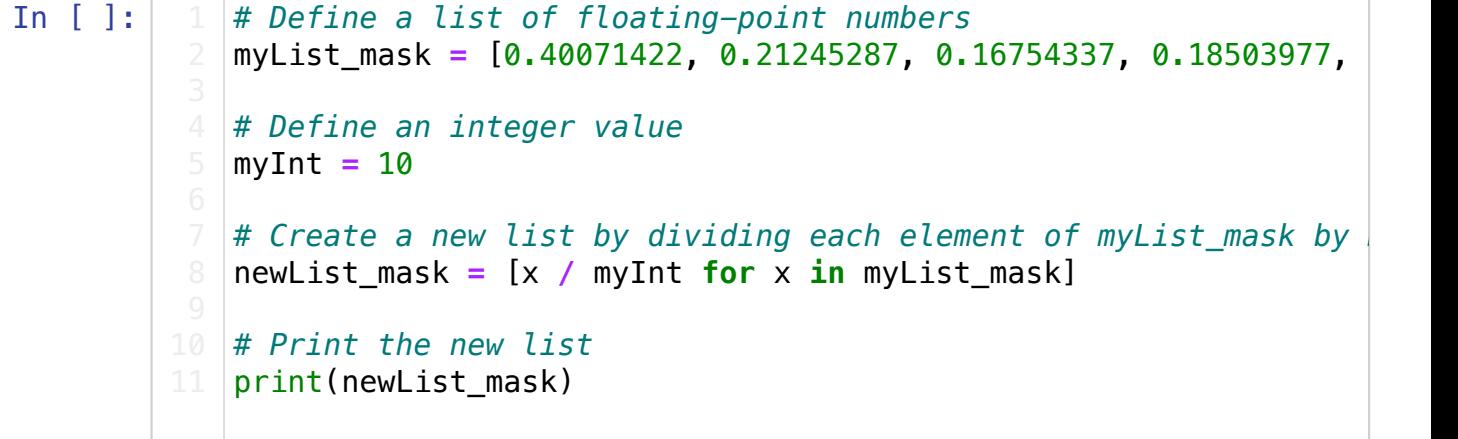

[0.040071422, 0.021245286999999998, 0.016754337, 0.018503976999999 998, 0.035420258999999996, 0.039875918999999996, 0.046132028000000 005, 0.033416836, 0.02046464, 0.016662499, 0.012154378]

```
In [ ]:
            #Final Visualisation for masking
            import plotly.express as px
            def create_graph(x_values, y_values):
                 # Create the plot using Plotly Express
                 fig = px.line(x=x_values, y=y_values, markers=True)
                 # Customize the plot
                 fig.update_layout(
                      xaxis_title="Window Length (ms)",
                      yaxis_title="WER (Word Error Rate)",
                      title="Wav2Vec Word Error Rate",
                      legend_title="",
                      showlegend=True,
                     xaxis=dict(tickfont=dict(size=10)),
                      yaxis=dict(showgrid=True, gridcolor='gray', gridwidth=0.5
                     margin=dict(l=50, r=50, t=50, b=50),
                 )
                 # Show the plot
                 fig.show()
            # Example data
            x_data = [1, 100, 200, 300, 400, 500, 600, 700, 800, 900, 1000]
            y_data = [0.040071422, 0.02124528699999998, 0.016754337, 0.018]# Call the function to create the graph
            create_graph(x_data, y_data)
```
Final Silencing

```
In [ ]:
In [ ]:
         final list - [10. 10. 10. 10. 10. 10. 10.
         10.
           10. 9.94117647 6.7917843 8.05974281 5.86076594]
         [1.0, 1.0, 1.0, 1.0, 1.0, 1.0, 1.0, 0.994117647, 0.67917843, 0.805
             #Summing list repacking of 10 audios
             import numpy as np
             # Declaring initial list of list
            List_sil = np.array([[1.0, 1.0, 1.0, 1.0, 1.0, 1.0, 1.0, 1.0, 1.0
             [1.0, 1.0, 1.0, 1.0, 1.0, 1.0, 1.0, 1.0, 0.7674418604651163, 0.8837209302325582
             [1.0, 1.0, 1.0, 1.0, 1.0, 1.0, 1.0, 1.0, 0.7272727272727273, 0.9090909090909091
             [1.0, 1.0, 1.0, 1.0, 1.0, 1.0, 1.0, 1.0, 0.7936507936507936, 0.8571428571428571
             [1.0, 1.0, 1.0, 1.0, 1.0, 1.0, 1.0, 1.0, 0.9032258064516129, 0.8387096774193549
             [1.0, 1.0, 1.0, 1.0, 1.0, 1.0, 1.0, 1.0, 0.3939393939393939, 0.6060606060606061
             [1.0, 1.0, 1.0, 1.0, 1.0, 1.0, 1.0, 0.9411764705882353, 0.23529411764705882
             [1.0, 1.0, 1.0, 1.0, 1.0, 1.0, 1.0, 1.0, 0.4444444444444444, 1.0
             [1.0, 1.0, 1.0, 1.0, 1.0, 1.0, 1.0, 1.0, 0.8181818181818182, 0.7272727272727273
             [1.0, 1.0, 1.0, 1.0, 1.0, 1.0, 1.0, 1.0, 0.7083333333333334, 0.7083333333333334
             # Using numpy sum
             res sil = np.sum(List sil, 0)
             # printing result
             print("final list - ", str(res_sil))
             # Define a list of floating-point numbers
             myList_sil = [10.0, 10.0, 10.0, 10.0, 10.0, 10.0, 10.0, 10.0, 9.94117# Define an integer value
             myInt = 10
             # Create a new list by dividing each element of myList_sil by myInt
             newList \text{sil} = [x / \text{myInt for } x \text{ in } \text{myList } \text{sil}]# Print the new list
             print(newList_sil)
```
http://localhost:8888/notebooks/2023-BA-NilanshaDargan.jpynb Page 34 of 39

9742809999999, 0.586076594]

```
In [ ]:
            #Final Visualisation for silencing
            import plotly.express as px
            def create_graph(x_values, y_values):
                 # Create the plot using Plotly Express
                 fig = px.line(x=x_values, y=y_values, markers=True)
                 # Customize the plot
                 fig.update_layout(
                      xaxis_title="Window Length (ms)",
                      yaxis_title="WER (Word Error Rate)",
                      title="Wav2Vec Word Error Rate",
                      legend_title="",
                      showlegend=True,
                     xaxis=dict(tickfont=dict(size=10)),
                      yaxis=dict(showgrid=True, gridcolor='gray', gridwidth=0.5
                     margin=dict(l=50, r=50, t=50, b=50),
                 )
                 # Show the plot
                 fig.show()
            # Example data
            x_data = [1, 100, 200, 300, 400, 500, 600, 700, 800, 900, 1000]
            y_data = [1.0, 1.0, 1.0, 1.0, 1.0, 1.0, 1.0, 0.994117647, 0.679]# Call the function to create the graph
            create_graph(x_data, y_data)
```
Final Frequency Up

In [ ]: In [ ]: final list - [0.04761905 0.10515873 0.11305356 0.16067261 0.12154 378 0.32356398 0.45934481 0.42904178 0.89784628 1.63819167] List\_fsu **=** np.array([[0.0, 0.0, 0.0, 0.0, 0.0, 0.0, 0.125, 0.125 [0.0, 0.0, 0.023255813953488372, 0.023255813953488372, 0.0, 0.0, [0.0, 0.0, 0.0, 0.0, 0.0, 0.0, 0.0, 0.0, 0.09090909090909091, 0.09090909090909091 [0.047619047619047616, 0.06349206349206349, 0.015873015873015872  $[0.0, 0.0, 0.03225806451612903, 0.03225806451612903, 0.03225806451612903]$  $(0.0, 0.0, 0.0, 0.0, 0.0, 0.0, 0.0, 0.0303030303030304, 0.0, 0.090)$ [0.0, 0.0, 0.0, 0.0, 0.0, 0.0, 0.0, 0.0, 0.17647058823529413, 0.5294117647058824 [0.0, 0.0, 0.0, 0.0, 0.0, 0.1111111111111111, 0.1111111111111111  $[0.0, 0.0, 0.0, 0.0, 0.0, 0.0, 0.09090909090909091, 0.0, 0.0, 0.0, 0]$ [0.0, 0.041666666666666664, 0.041666666666666664, 0.041666666666666664 *# Using numpy sum* res\_fsu **=** np.sum(List\_fsu, 0) *# printing result* print("final list  $-$ ", str(res\_fsu)) *# Define a list of floating-point numbers* myList\_fsu =  $[0.04761905, 0.10515873, 0.11305356, 0.16067261, 0.16067261, 0.16067261, 0.16067261, 0.16067261, 0.16067261, 0.16067261, 0.16067261, 0.16067261, 0.16067261, 0.16067261, 0.16067261, 0.16067261, 0.16067261, 0.1$ *# Define an integer value* myInt **=** 10 # Create a new list by dividing each element of myList\_sil by m  $\vert$  newList fsu =  $\vert x \rangle$  myInt **for** x **in** myList fsu] *# Print the new list* print(newList\_fsu)

> [0.004761905, 0.010515873, 0.011305355999999999, 0.016067261, 0.01 2154378, 0.032356397999999995, 0.045934481, 0.042904178, 0.0897846 28, 0.16381916700000002]

```
In [ ]:
            # Final Visualsiation Frequency Up
            import plotly.express as px
            def create_graph(x_values, y_values):
                 ## Create the plot using Plotly Express
                 fig = px.line(x=x_values, y=y_values, markers=True)
                 ## Customize the plot
                 fig.update_layout(
                      xaxis_title="Frequency Shift (Hz)",
                      yaxis_title="WER (Word Error Rate)",
                      title="Wav2Vec Word Error Rate",
                      legend_title="",
                      showlegend=True,
                      xaxis=dict(tickfont=dict(size=10)),
                      yaxis=dict(showgrid=True, gridcolor='gray', gridwidth=0.5
                      margin=dict(l=50, r=50, t=50, b=50),
                  )
                 ## Show the plot
                 fig.show()
            ## Example data
            x_data = [100, 200, 300, 400, 500, 600, 700, 800, 900, 1000]
            y data = [0.004761905, 0.010515873, 0.011305355999999999, 0.016]## Call the function to create the graph
            create_graph(x_data, y_data)
```
Final Frequency down

In [ ]: In [ ]: final list - [0.04761905 0.22075013 0.11814574 0.56149535 1.10871 197 2.41049882 5.24596343 6.93668106 8.34670476 8.22911742] List\_fsd **=** np.array([[0.0, 0.0, 0.0, 0.25, 0.25, 0.75, 0.875, 1.0  $[0.0, 0.0, 0.0, 0.023255813953488372, 0.046511627906976744, 0.046511627906976744]$ [0.0, 0.0, 0.0, 0.0, 0.0, 0.0, 0.8181818181818182, 1.2727272727272727 [0.047619047619047616, 0.06349206349206349, 0.015873015873015872  $[0.0, 0.03225806451612903, 0.0, 0.0, 0.03225806451612903, 0.258]$  $[0.0, 0.0, 0.06060606060606061, 0.0303030303030304, 0.030303036$  $[0.0, 0.0, 0.0, 0.0, 0.0, 0.0, 0.11764705882352941, 0.29411764705882]$ [0.0, 0.0, 0.0, 0.1111111111111111, 0.4444444444444444, 0.4444444444444444 [0.0, 0.0, 0.0, 0.0, 0.09090909090909091, 0.36363636363636365,  $[0.0, 0.125, 0.04166666666666664, 0.083333333333333, 0.16666]$ *# Using numpy sum*  $res$  fsd = np.sum(List fsd, 0) *# printing result* print("final list  $-$  ", str(res\_fsd)) *# Define a list of floating-point numbers* myList\_fsd = [0.04761905, 0.22075013, 0.11814574, 0.56149535, 1 *# Define an integer value* myInt **=** 10 # Create a new list by dividing each element of myList\_sil by m  $\vert$  newList fsd =  $\vert x \rangle$  myInt **for** x **in** myList fsd] *# Print the new list* print(newList\_fsd)

[0.004761905, 0.022075012999999997, 0.011814574, 0.056149534999999 993, 0.110871197, 0.241049882, 0.524596343, 0.693668106, 0.8346704 76, 0.822911742]

```
In [ ]: # Final Visualsation Frequency Down
            import plotly.express as px
            def create_graph(x_values, y_values):
                 # Create the plot using Plotly Express
                 fig = px.line(x=x_values, y=y_values, markers=True)
                 # Customize the plot
                 fig.update_layout(
                     xaxis_title="Negative Frequency Shift(Hz)",
                     yaxis_title="WER (Word Error Rate)",
                     title="Wav2Vec Word Error Rate",
                     legend_title="",
                     showlegend=True,
                     xaxis=dict(tickfont=dict(size=10)),
                     yaxis=dict(showgrid=True, gridcolor='gray', gridwidth=0.5
                     margin=dict(l=50, r=50, t=50, b=50),
                 )
                 # Show the plot
                 fig.show()
            # Example data
            x_data = [100, 200, 300, 400, 500, 600, 700, 800, 900, 1000]
            y data = [0.004761905, 0.022075012999999997, 0.011814574, 0.056]# Call the function to create the graph
            create graph(x data, y data)
```